# **Elys PC** Configurer votre contrat Elys PC

**Date : Décembre 2020 Préparé par : GLCM**

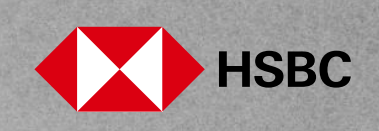

### **I. Ajouter et modifier les habilités**

#### **I.1. Comment ajouter ou modifier ses habilités ?**

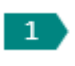

Sélectionnez « **Souscrire nos produits** » dans le menu de gauche. Dans la rubrique « **Gestion des flux** », cliquez sur « **Créer un habilité** ».

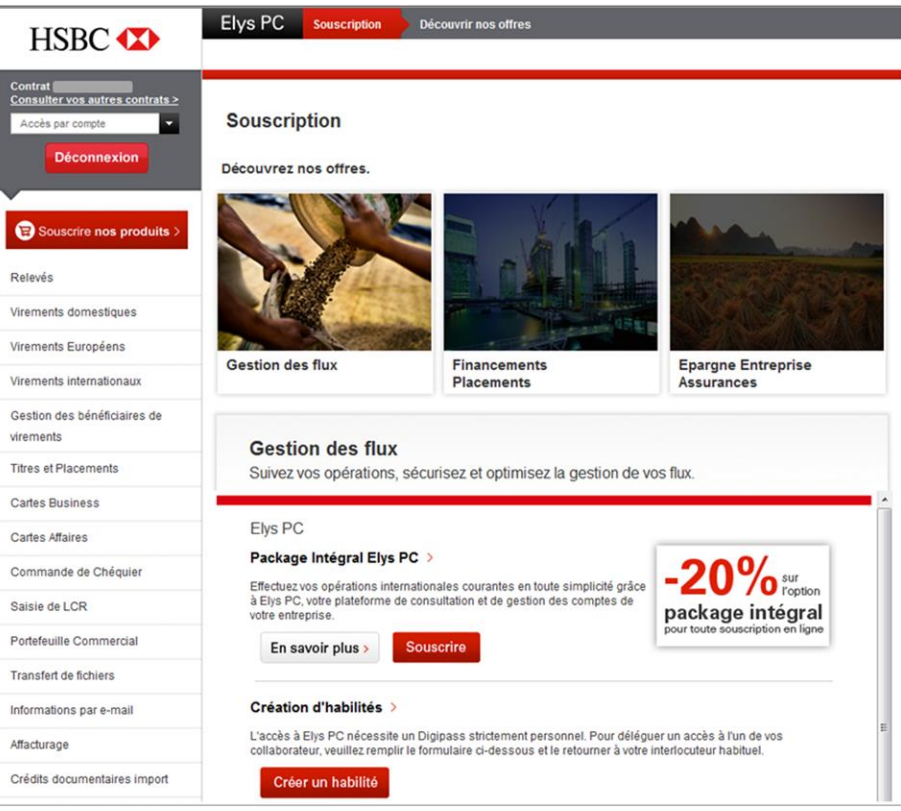

Il vous suffit ensuite de remplir le formulaire de création d'habilités en cochant les options que vous désirez et le retourner à votre chargé d'affaires.

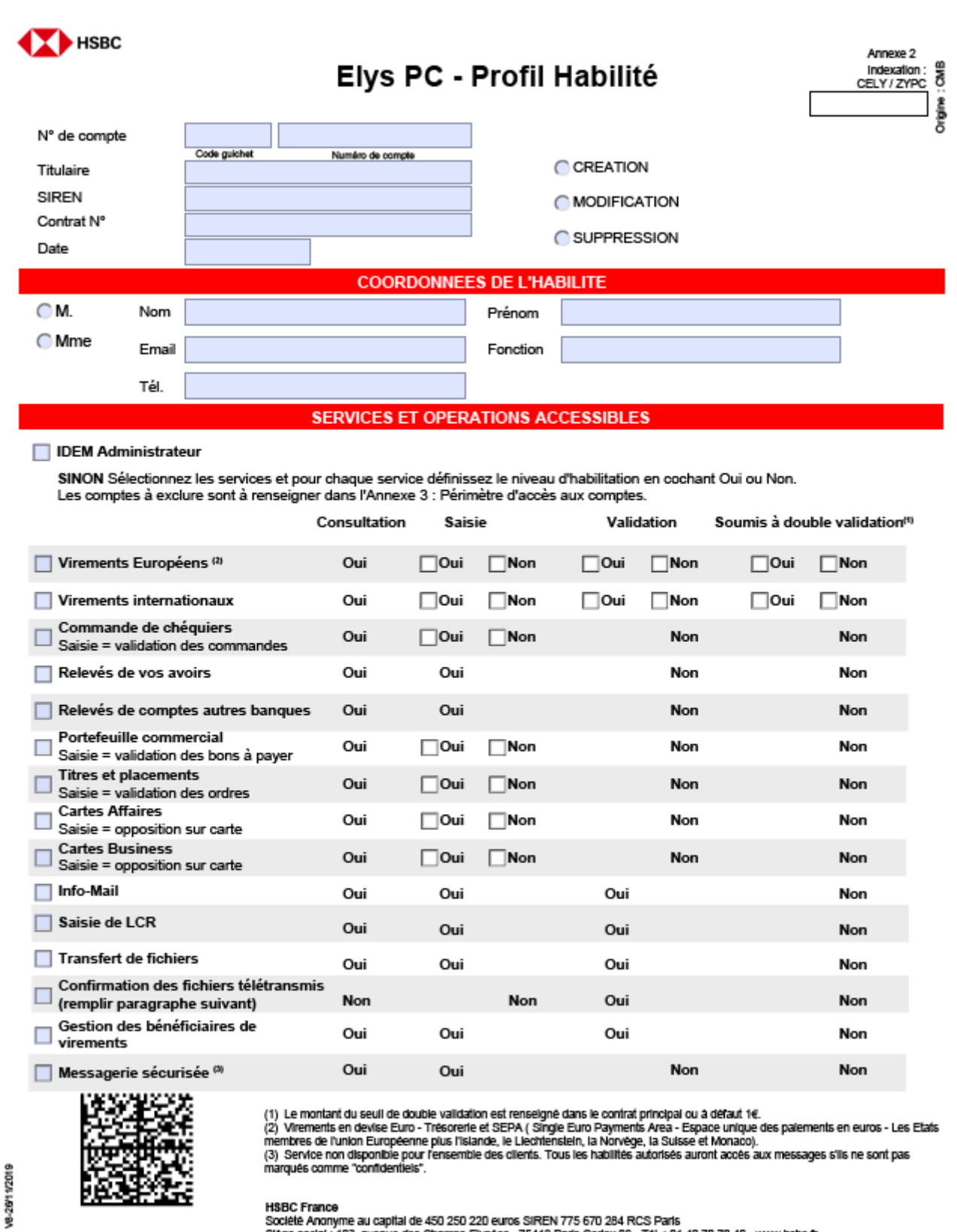

naoc France<br>Société Anonyme au capital de 450 250 220 euros SIREN 775 670 284 RCS Paris<br>Siège social : 103, avenue des Champs-Elysées - 75419 Paris Cedex 08 - Tél. : 01 40 70 70 40 - www.hsbc.fr

 $1/3$ 

Public

 $2<sup>7</sup>$ 

### **II. Définir les périmètres des comptes des habilités ?**

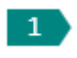

Remplissez le formulaire à l'écran (Annexe 3 – Périmètre d'accès d'un habilité aux comptes) et transmettez-le signé à votre chargé d'affaires.

Vos paramètres d'accès d'un habilité aux comptes peuvent uniquement être ajoutés via ce formulaire.

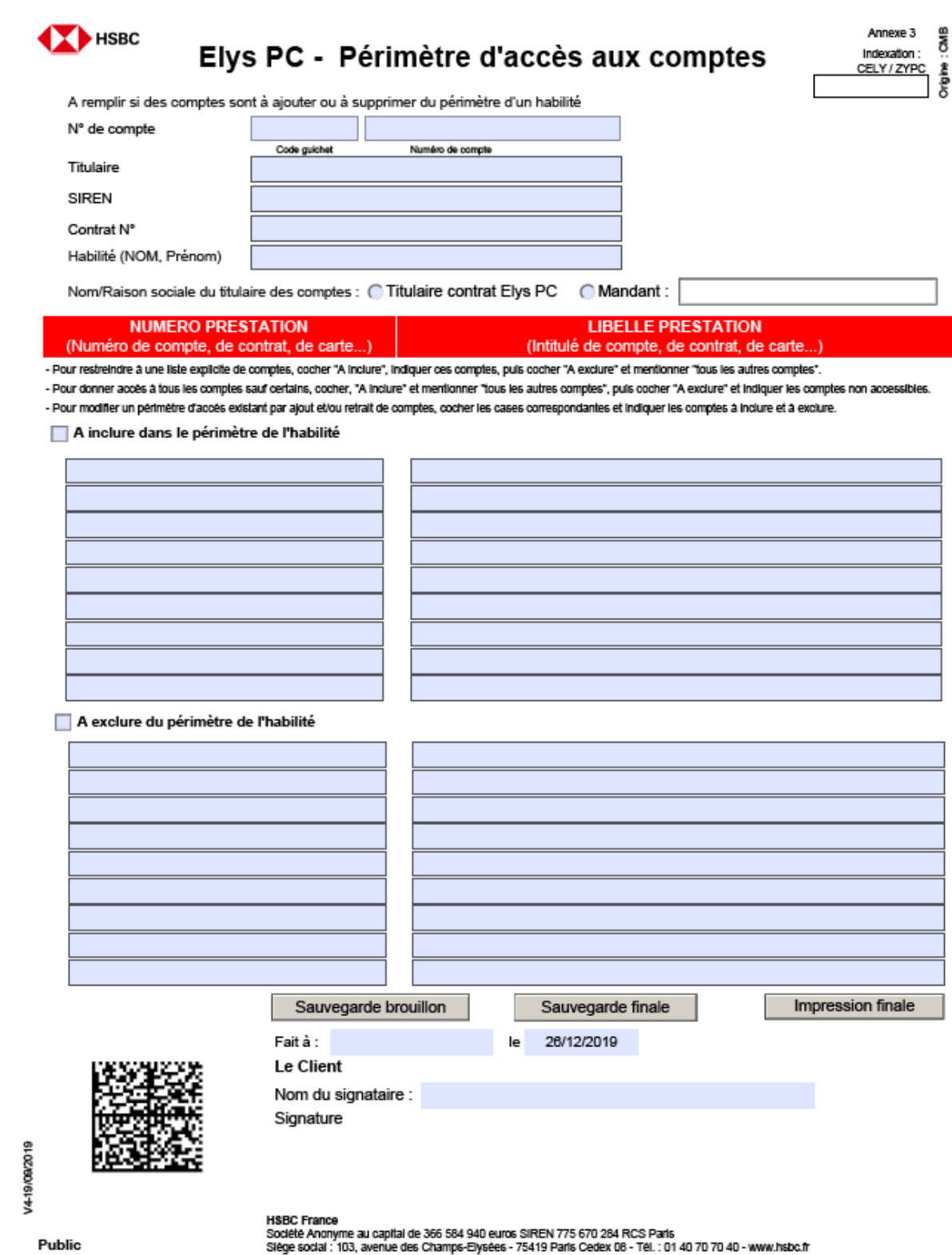

## **III. Ajouter ou modifier des mandants**

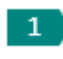

Remplissez le formulaire à l'écran (Annexe 1.1 – Ajout de mandants Filiales et Annexe 1.2 – Procuration spécifique) et transmettez-les signés à votre chargé d'affaires. Votre liste de mandants sera traitée dans les meilleurs délais.

Vos mandants peuvent uniquement être ajoutés via ces formulaires.

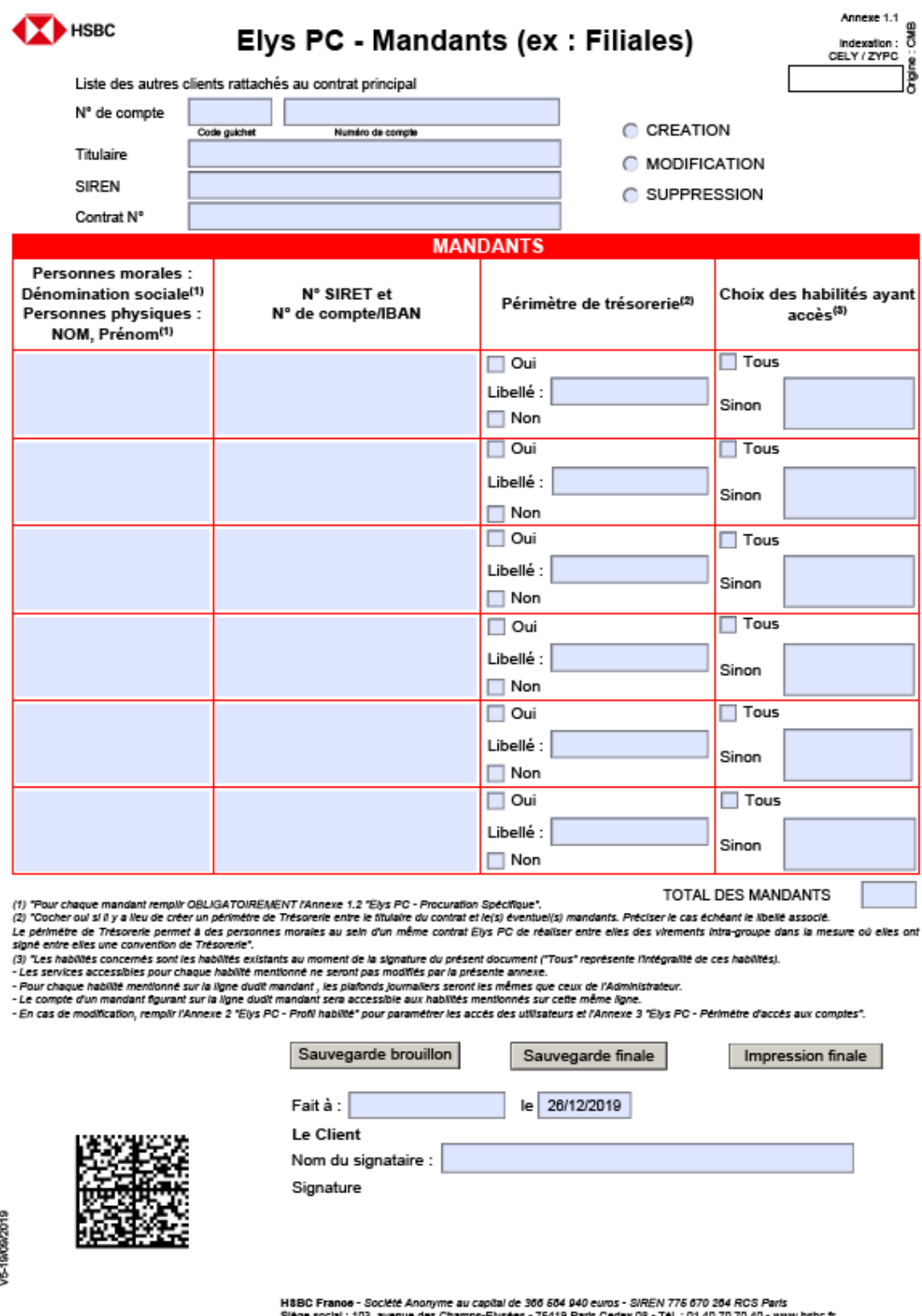

ue des Champs-Elysées - 75419 Paris Cedex 08 - Tél. : 01.40.70.70.40 - www.hsbc.fi<br>. lėge social : 103, aver

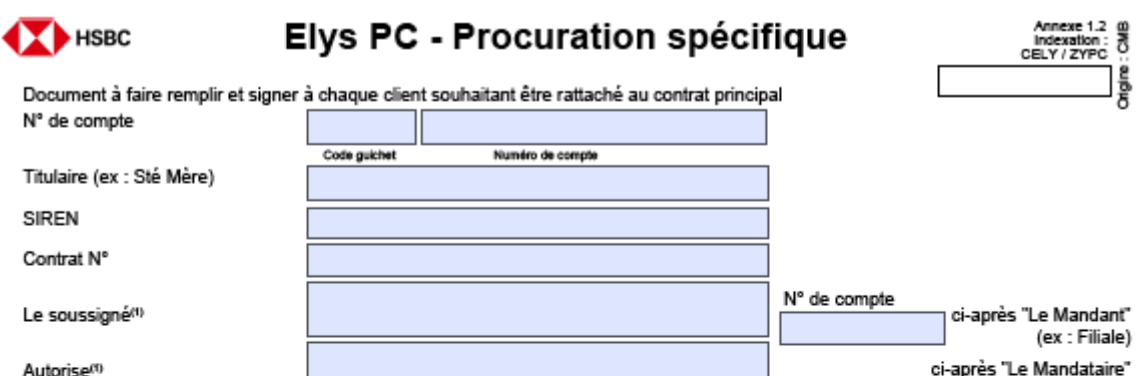

ex : Société Mère)<br>| a effectuer au nom et pour le compte du Mandant toutes les opérations présentes ou futures sur les comptes ouverts au nom de ce demier auxquels li sera<br>| désormais possible d'accéder à distance par l'u du contrat Elys PC conclu entre le Mandataire et HSBC France.

#### (1) Indiquez : • s'il s'agit d'une personne moraie : dénomination et siret

(1) indiquez : « s'il s'agit d'une personne morale : dénomination et siret<br>1 - Modallités d'Aggit d'un entrepreneur individuel : nom patronymique, prénom et siret<br>1 - Modallités d'ACCés

.<br>Pour l'exécution de son mandat, le Mandataire utilisera les mêmes modalités d'accès dont il se sert par allieurs afin de réaliser des opérations pour son<br>propre compte dans le cadre du contrat Elys PC souscrit en son nom

#### 2 - Services Accessibles

Le Mandant ne pourra accéder qu'aux seules catégories de services auxquelles le Mandataire a lui-même délà accès en exécution de son propre contrat Elys PC. Diverse.<br>Pour les seules nécessités du service Elys PC Transfert de Fichiers :

· le Mandant déclare reconnaître comme déposée pour ses comptes entrant dans le champ de la présente procuration, la signature de tout Utilisateur qui aura été autorisé par le Mandataire à signer les fax de confirmation exigés dans le cadre de ce service.

3 - Exclusion de Comptes/limitation des opérations

Le Mandant peut, dès a présent :

- e manissant pour sou present.<br>• en renseignant l'Annexe 3 : "Périmètre d'accès aux comptes", exclure du présent mandat certains comptes dont il est ou sera titulaire. Toute modification ultérieure (ajouts, retraits, ...) relative à une liste de restrictions devra impérativement être communiquée par écrit à HSBC France.

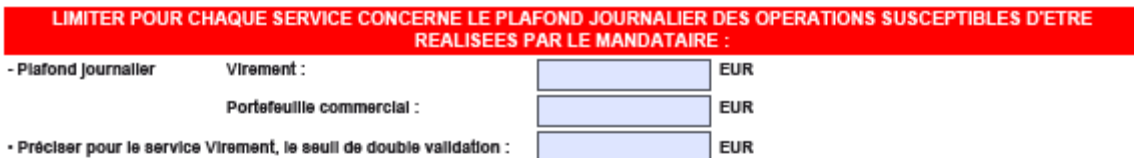

- En renseignant le document intitulé « Gestion des bénéficiaires de virements », désigner des comptes ouverts à son nom ou au nom de tiers dans les livres d'établissements tiers. Toutefois, si le service « Gestion des bénéficiaires de virements » est souscrit par le Mandataire, tout Utilisateur d'Elys PC ayant accés aux services « Gestion des bénéficiaires de virements » pourra gérer la liste des bénéficiaires de virements du Mandant. Dans ce cas, la gestion<br>effectuée par l'Utilisateur via Elys PC prévaut sur tout envoi de docum même liste

Dans le cadre du service « Gestion des bénéficiaires de virements », la création, la suppression et la modification d'un bénéficiaire de virement par le Mandataire pour le compte du Mandant ne fera pas l'objet d'Information spécifique par HSBC France dans les relevés d'opérations adressés au Mandant. Par conséquent, le Mandataire s'engage à verifier la liste des bénéficiaires de virements pour le compte du Mandant, au plus tard le dernier jour de chaque mols

Les parties sont informées que sauf réclamation de l'une d'elles par lettre recommandée avec avis d'accusé de réception adressée au guichet de HSBC computer de la contrata de la computation de la contrata de la computational de la computer de la computer de la contrata de la contrata de la contrata de la contrata de la contrata de la contrata de la contrata de la cont HSBC France.

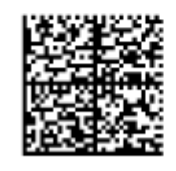

H&BC France - Société Anonyme au capital de 366 584 940 euros - SIREN 775 670 264 RCS Paris Siège social : 103, avenue des Champs-Elysèes - 75419 Paris Cedex 08 - Tél. : 01 40 70 70 40 - www.hsbc.fr

Public

/5-19/09/2019

 $1/2$ 

### **IV. Modifier le package de service**

 $\mathbf{1}$ 

9/09/2019

Remplissez le formulaire à l'écran (Contrat principal) et transmettez-le signé à votre chargé d'affaires. Votre modification de package de service sera traitée dans les meilleurs délais.

Votre package de service peut uniquement être modifié via ce formulaire

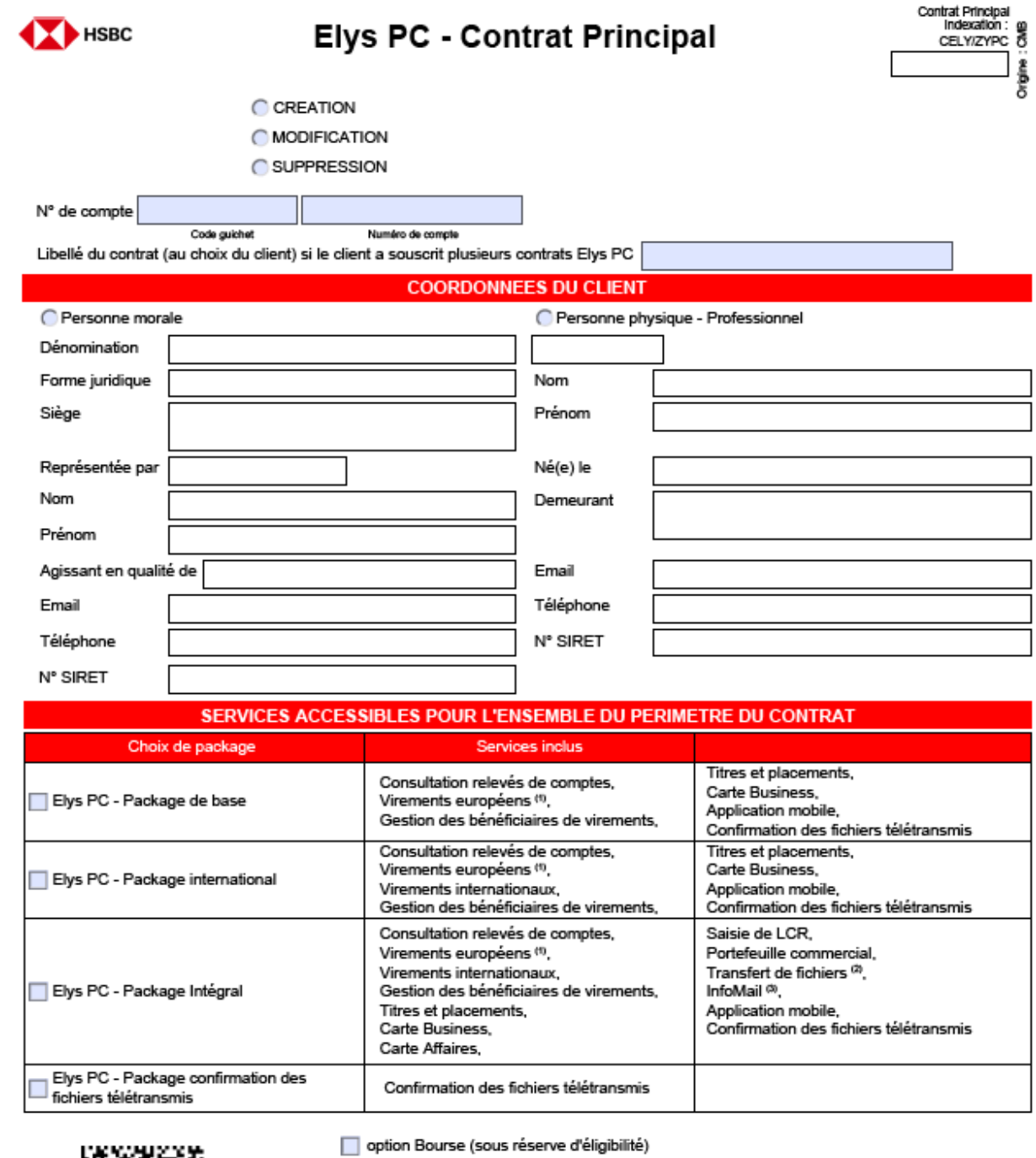

(1) Virements en devise Euro - Tréscrene et SEPA (Single Euro Payments Area - Espace unique des palements en euros - Les Etats membres<br>de l'Union européenne plus l'Islande, le Liechtenstein, la Norvige, la Suïsse et Monaco

HSBC France - Société Anonyme au capital de 366 584 940 euros - SIREN 775 670 284 RCS Paris<br>Siège social : 103, avenue des Champs-Elysées - 75419 Paris Cedex 08 - Tél. : 01.40.70.70.40 - www.hsbc.fr